## **Grade Entry for Faculty**

Last Modified on 11/15/2023 2:34 pm PST

## **Select Self-Service**

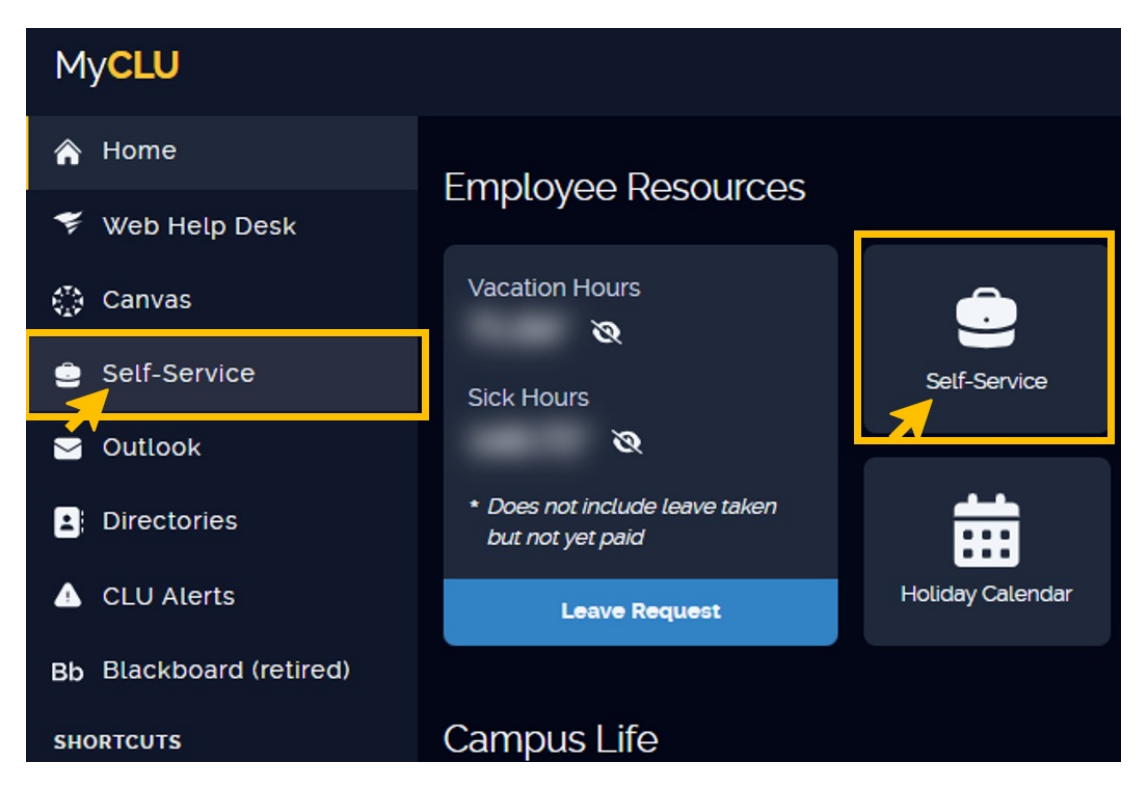

**Select the Faculty Section**

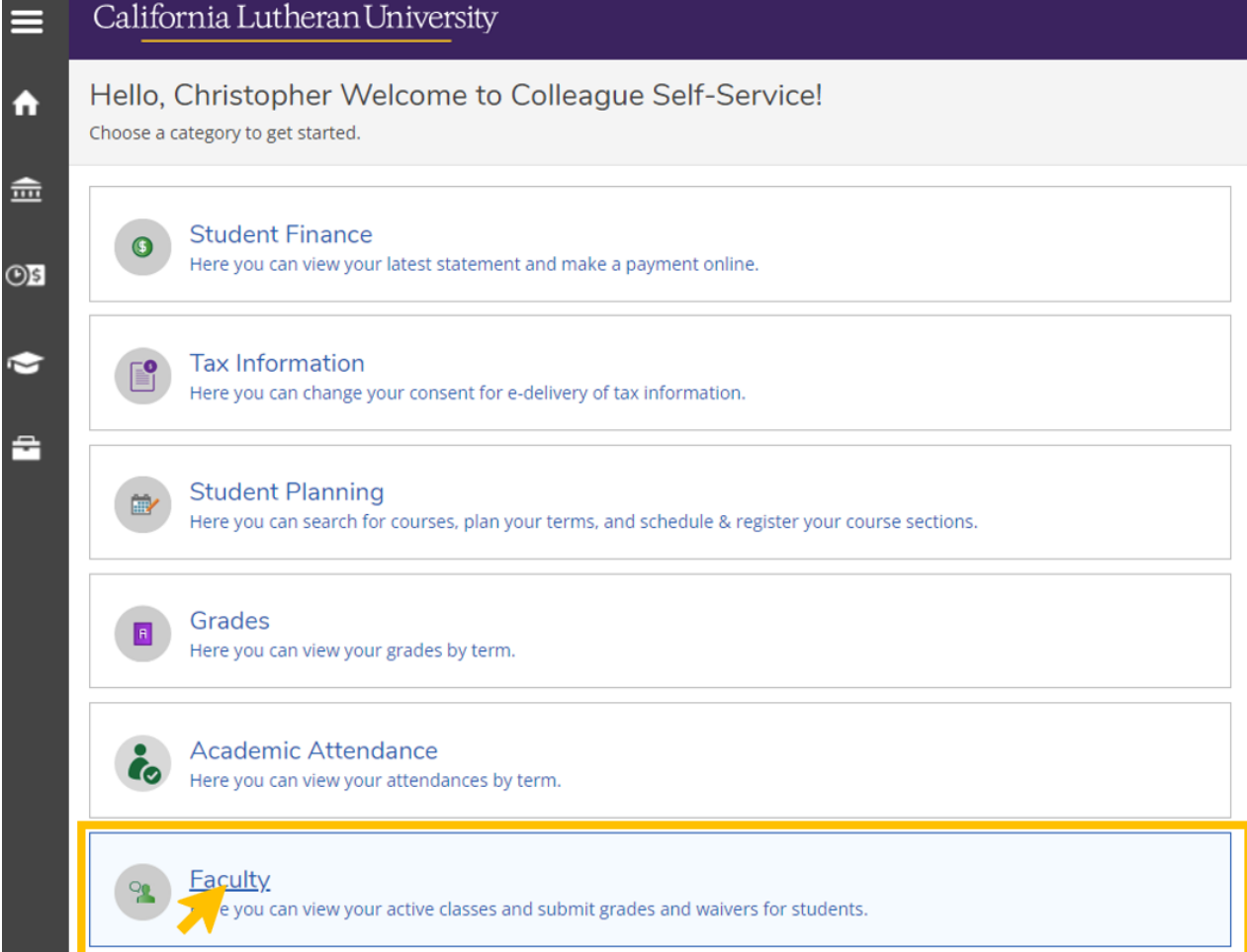

## **Select Your Course**

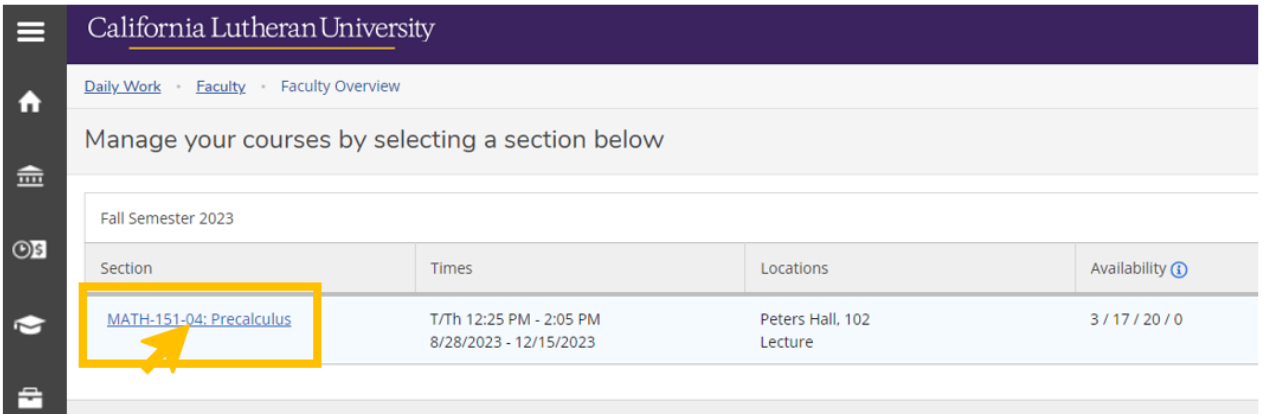

## **Click the Grading Tab, then Choose Final Grade or Midterm 1**

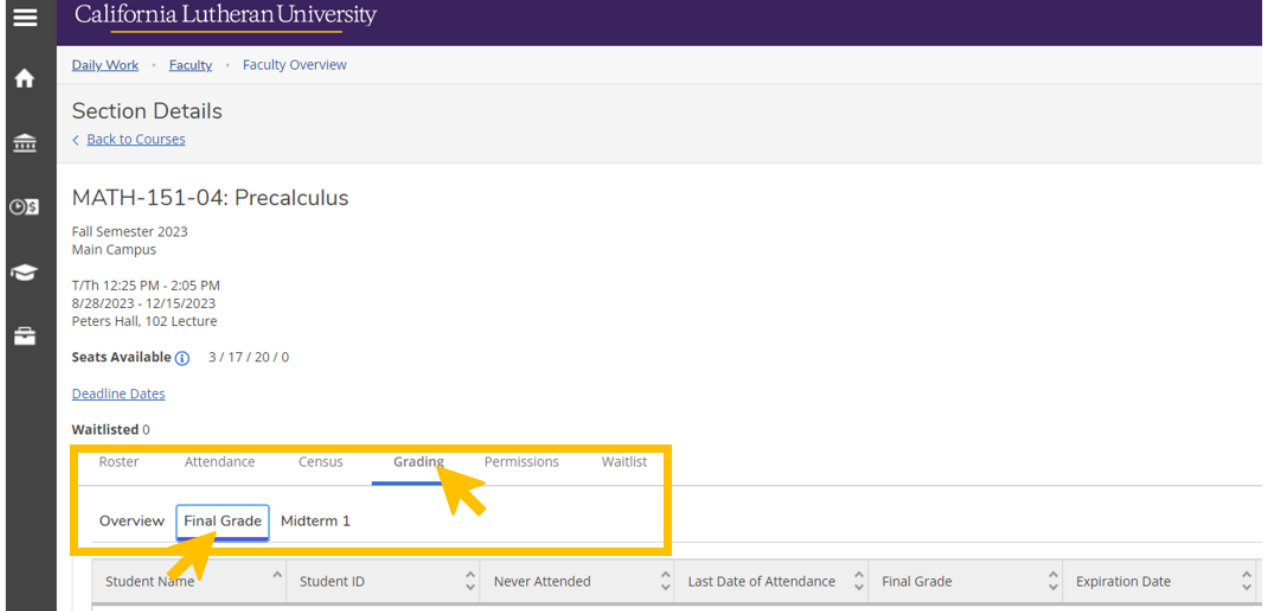

**When you enter the grade, the section will automatically save.**